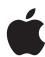

# QUICK GUIDES FOR Learning with Apple

Learn how to support engaging learning environments with Apple. Each quick guide delivers five tips to help you make the most of the built-in features of iPad and Mac for learning from home.

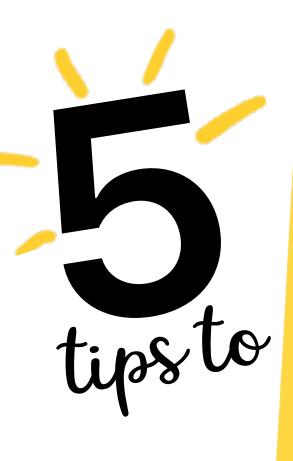

- STAY FOCUSED
- ORGANISE IPAD FOR LEARNING
- MANAGE SCREEN TIME
- ✓ INCREASE PRODUCTIVITY
- TELL STORIES

# **5 Tips to Stay Focused**

Staying on task supports critical thinking and expands creativity.

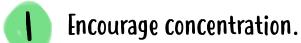

Create a learning environment without calls, alerts or notifications. In Do Not Disturb settings on your iPad, make sure you select Always below Silence.

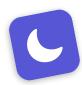

Simplify multitasking.

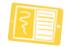

Drag text, photos and files between two windows or apps using Split View. The side-by-side view offers seamless access, reducing back-and-forth navigation. Turn on Multitasking under Home Screen & Dock in Settings.

Adjust notifications.

Tapping app icons with badges – the red circles indicating new items – can divert your student's attention from learning. For non-essential apps, turn Badges off in Settings > Notifications.

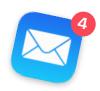

Reduce in-app distractions.★★★★★

Requests for In-App Ratings & Reviews can lead your student away from learning. You can turn this feature off in Settings under iTunes & App Store.

Stay on track.

Structure learning segments using the timer in the Clock app. The orange line decreases as the timer counts down, so your student can visualise the concept of time. They can select a sound to alert them when time is up.

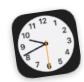

# 5 Tips for Organising iPad for Learning

Organising iPad for learning makes it easier for your student to get going each day and stay productive and engaged.

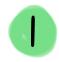

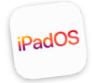

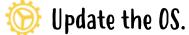

Make sure that your student's device is up to date on features, products and security. In Settings, tap General to find out if you have the latest software update.

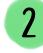

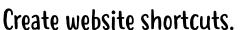

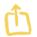

Tap Add to Home Screen from the Safari share options to create an icon for websites your student uses most often.

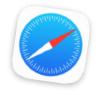

3

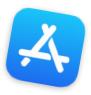

#### Curate an app collection.

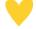

Organise your student's most-used apps or sites into a collection on the Home screen. Touch and hold any app, then drag it onto another app, and label the new folder.

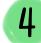

#### Share notes.

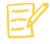

Organise learning resources easily in Notes. Create folders for subjects, make handy checklists and share with the whole family. Pin important notes to keep them at the top.

5

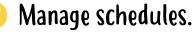

Create a shared calendar on all of your family's devices in the Calendar app.
Keep everyone on track with reminders and use alerts as a virtual school bell.

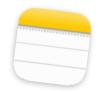

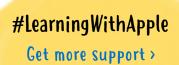

# 5 Tips for Managing Screen Time

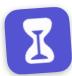

Screen Time includes features that are great for helping you choose how – and how often – your student uses their device.

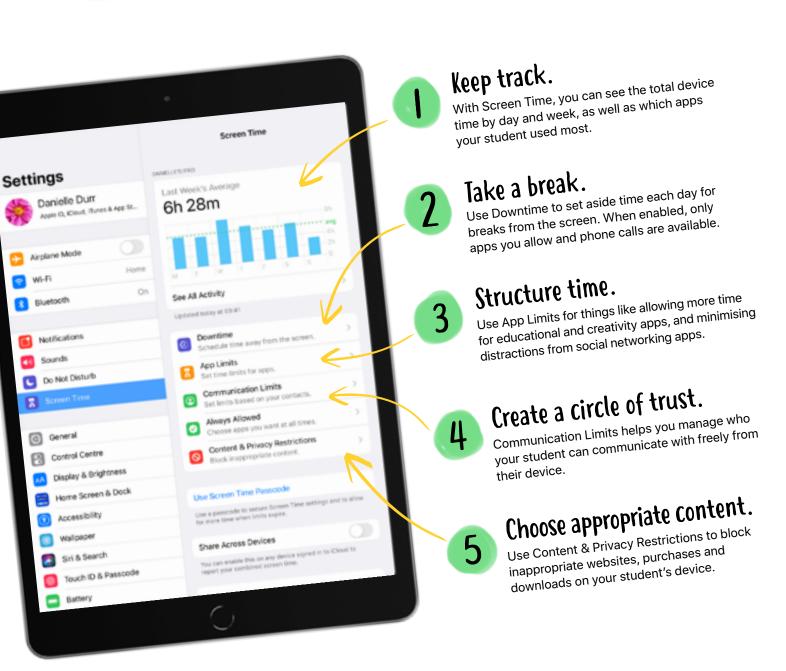

# 5 Ways to Increase Productivity

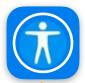

All students can benefit from built-in accessibility features that enhance the learning experience and increase productivity.

### Tap into action.

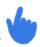

Simplify access to menus, controls and functions using AssistiveTouch. The single tap function helps with limited motor skills, and the customised menu includes features you use most - like Multitasking and Screenshot. Your student can also drag the menu button under text to use it as a guide while reading.

## Boost reading fluency. 📁

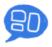

Follow along as highlighted words are spoken aloud with Speak Selection and Highlight Content. This can strengthen reading comprehension and help your student edit work.

#### Stay focused on web content.

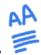

Safari Reader removes ads, reduces distractions and lets you adjust text size, contrast and font style. With a two-finger swipe down, Speak Screen will read the page's content aloud.

### Minimise distractions from learning.

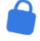

Guided Access locks iPad into one app and lets you control features and time limits. With a finger, circle areas on screen that you don't want responding to touch, like a web link in Safari.

## Express thoughts and improve writing.

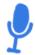

Apps like Pages, Keynote and Notes have Dictation, which can help convey a message and develop writing skills without letting the mechanics get in the way. Tap the mic key on the iPad keyboard, or choose Edit > Start Dictation in a macOS app.

# 5 Ways to Tell Stories

Storytelling is a great way to communicate feelings and connect with friends and family.

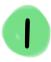

#### Say it out loud.

Record yourself reading a book or telling someone about your day using Voice Memos, then share the recording in Messages or Mail.

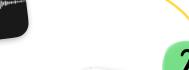

## Share photo albums.

Invite others to follow along on your adventures or daily life with Shared Albums. Friends can give your images a thumbs-up and leave comments as the stories unfold.

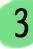

### Build a story together.

Outline a story on slides in Keynote, then send a link to the document so friends can add photos, shapes and more. Export as a movie and share your collaboration.

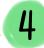

### Create picture books.

Write or draw a story in a Pages book template. Then bring the story to life with narration using the Record Audio feature. Export the book as an EPUB document to share with friends.

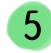

#### Make a movie.

Narrate a fun adventure with photos and videos using the Clips app. Posters, animated stickers, filters and Live Titles give you lots of ways to express your feelings and ideas.

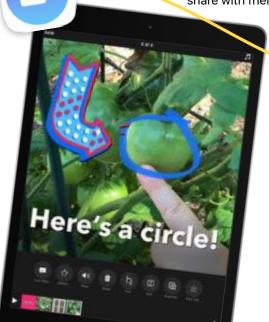

#LearningWithApple

Get more support >

# Learning with Apple Resources

Find out where to get help from Apple – whenever you need it.

### For everyone

#### **Apple Support**

- Check out how-to videos from setting up your iPad to adding accessibility features. Explore our videos on YouTube >
- Ask your questions to Apple Support on Twitter. Contact @AppleSupport >
- Get detailed step-by-step instructions and answers from Apple Support Communities. Explore the Apple Support site >

#### **Family first**

- Get the answers you need on topics that matter most. Find out how Apple tools are designed for families >
- Explore fun activities for kids and the whole family using built-in features of iPad and iPhone. Download the PDFs at apple.co/creativityforkids >

#### For educators

#### 30 Time-Saving Tips for Teachers

Create interactive handouts, screen record your lessons and capture ideas on the go. Stay organised and on task using iPad built-in features. Download the PDF at apple.co/tipsforteachers >

#### **Apple Education Learning Series**

Presented by the Apple Education Leadership and Learning team, these videos are designed to help educators use built-in features of iPad and Mac, no matter where learning happens. See the full collection >

#### @AppleEDU on Twitter

Be part of the conversation to learn, share and connect with other educators.

- Follow @AppleEDU >
- Join #AppleEDUchat >

#### For II leaders

Seamless device deployment is critical to preparing learning environments, and it all starts with support for IT leaders.

- Find out more about support for IT >
- Find out more about preparing your school's Apple devices for remote learning >
- Explore our Apple Education Learning Series IT Spotlight videos >